# Document for integration ONLINE CHANNELS

*version 2.0.1*

*Updated from 30 Mar 2020*

# Feedback widget

## Quick steps

Purpose: making wiget in your website, allow customer to send feedback to you inside your web page

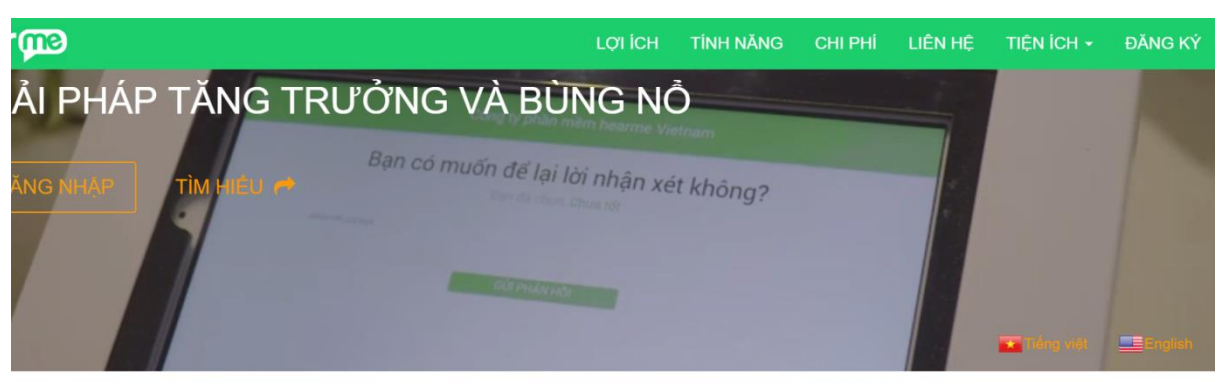

Feedback widget

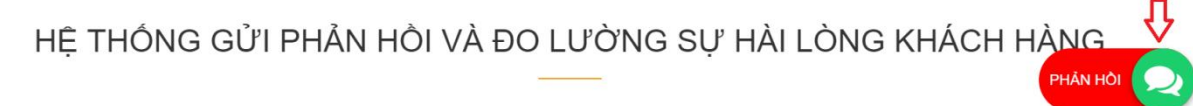

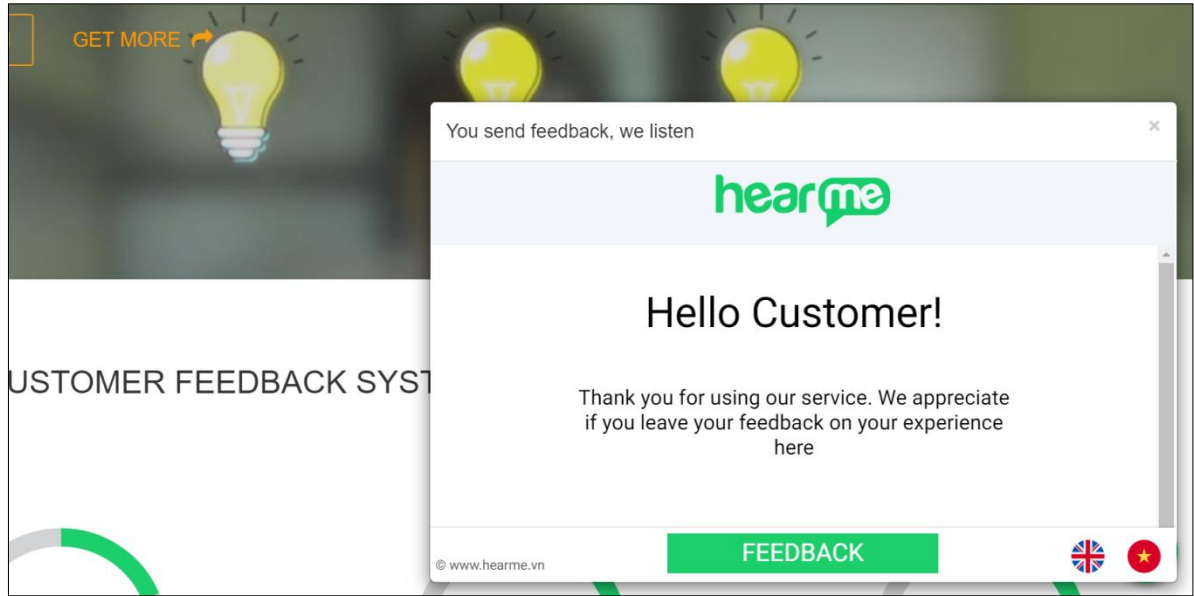

Steps for integration:

1. Get survey link in hearme administration system

After this step, we can have survey link like this:

[https://cx.hearme.vn/?token=eyJhbGciOiJIUzI1NiIsInR5cCI6IkpXVCJ9.eyJpYXQiOj](https://cx.hearme.vn/?token=eyJhbGciOiJIUzI1NiIsInR5cCI6IkpXVCJ9.eyJpYXQiOjE1NTQyNzk4OTksInR5cGUiOjEsInN1YiI6ImpjNWc0NmV4Y3pxaTh1cDgifQ.VZqWi_7fQk9TBrvn9klp_tz3Hw4AEinNJajrmNE1URM) [E1NTQyNzk4OTksDgifQ.VZqWi\\_7fQk9TBrvn9klp\\_tz3Hw4AEinNJajrmNE1URM](https://cx.hearme.vn/?token=eyJhbGciOiJIUzI1NiIsInR5cCI6IkpXVCJ9.eyJpYXQiOjE1NTQyNzk4OTksInR5cGUiOjEsInN1YiI6ImpjNWc0NmV4Y3pxaTh1cDgifQ.VZqWi_7fQk9TBrvn9klp_tz3Hw4AEinNJajrmNE1URM)

2. Open html file and import css file into header

<link rel="stylesheet" href="https://hearme.vn/css/hm\_feedback.css">

3. Import Javascript file into body

<script src="https://hearme.vn/js/hm\_fb.js"></script>

4. Init library by inserting following lines of code into your web page:

```
<script src="https://hearme.vn/js/hm_fb.js"></script>
<script>
      var cx_options = {
            cx_url: "survey_link_above_step_1",
            visible: true,
            title: "WELCOME TO HEARME",
            width: 945,
            height: 551,
            bottom: 160,
            left: 200,
            icon bottom: 20,
            icon right: 90,
            icon_title: "Phản hồi"
      }
      var hf = hm register(cx options);
</script>
```
#### Change variables values for what you want

```
cx url(required): value from step 1
```
- options(optional) optional parameters:
	- $\checkmark$  visible: initial visible state for feedback dialog
		- $\checkmark$  title: title for feedback dialog
		- $\checkmark$  width: width of feedback dialog
		- height: height of feedback dialog
		- top: top of feedback dialog
		- left: left of feedback dialog
		- $\checkmark$  right: right of feedback dialog
		- bottom: bottom of feedback dialog
		- √ icon top: top of feedback icon
		- $\checkmark$  icon right: right of feedback icon
		- √ icon bottom: bottom of feedback icon
		- icon\_left: left of feedback icon
		- $\checkmark$  icon title: text title for feedback icon
- 5. Restart your website

### Feedback Button

Class: FBButtion

Create new button: button handle = new FBButtion(dialog handle, options);

dialog\_handle: hearme dialog handle

options: parameter to create buttion – in JSONtype. Some option values:

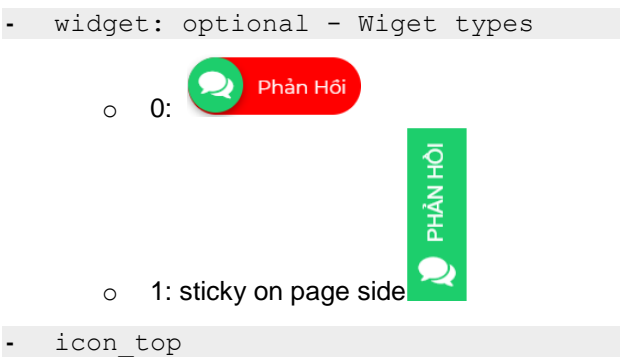

- **-** icon\_right
- **-** icon\_bottom
- **-** icon\_left
- **-** icon\_title
- **-** icon\_zindex

#### Feedback dialog

# Create object

Class: FBDialog

Create new dialog: let dialog handle = new FBDialog(cx url, options);

cx url: survey URL in web channel

options: dialog options with following values

- **-** cb\_dialog: call back function for dialog
- lang id: default language id in feedbakck screen. It can be following values:
	- o 0: for Vietnamese language
	- o 1: for English language
- **-** title: dialog title. Default value is "You feedback, we listen"
- **-** visible: if true, this dialog will be open after creating this object
- **-** bottom: dialog bottom position
- **-** right
- **-** left
- **-** top
- **-** z-index

#### Some methods

- **-** openFBPopup(): open feedback pop-up
- **-** closePopUp(): close feedback pop-up
- sendSessionInfo(customer, attached info): send session information to feedback pup-up. This information will be received by feedback channel, displayed into survey screen and attached to feedback.

This method has two paramaters:

- customer: JSON type; include customer information
- attached info: JSON. This information will be attacched into feedback

Event code of survey application in postMessage

```
 /**
 Define Application status 
 EVENT FROM SURRVEY PAGE
 */
 STATUS NOT INIT: 10,
 STATUS NOT LOGGED: 0,
 STATUS LOGGED: 1,
  STATUS ATTACHED: 2,
 STATUS ATTACHED FAILED: 3,
 STATUS ACTIVE: 4,
 STATUS INACTIVE: 5,
 STATUS NO SURVEY: 6,
 STATUS AVTIVE SURVEY: 7,
 STATUS SEND FEEDBACK: 8,
 STATUS SURVEY FINISHED: 9,
 STATUS SURVEY READY: 11,
 STATUS WIDGET LOADED: 100
```
#### Event callback

Same as Feedback survey class

#### Life cycle

1. Widget ready

Happened when widget is allready loaded.

#### Possible event number:

STATUS WIDGET LOADED: 100

2. Other events

All events from Feedback survey class will be happended, then.

#### Feedback survey

General and creation

#### Class: FBSurvey

Purpose: create object to attach survey screen into html container

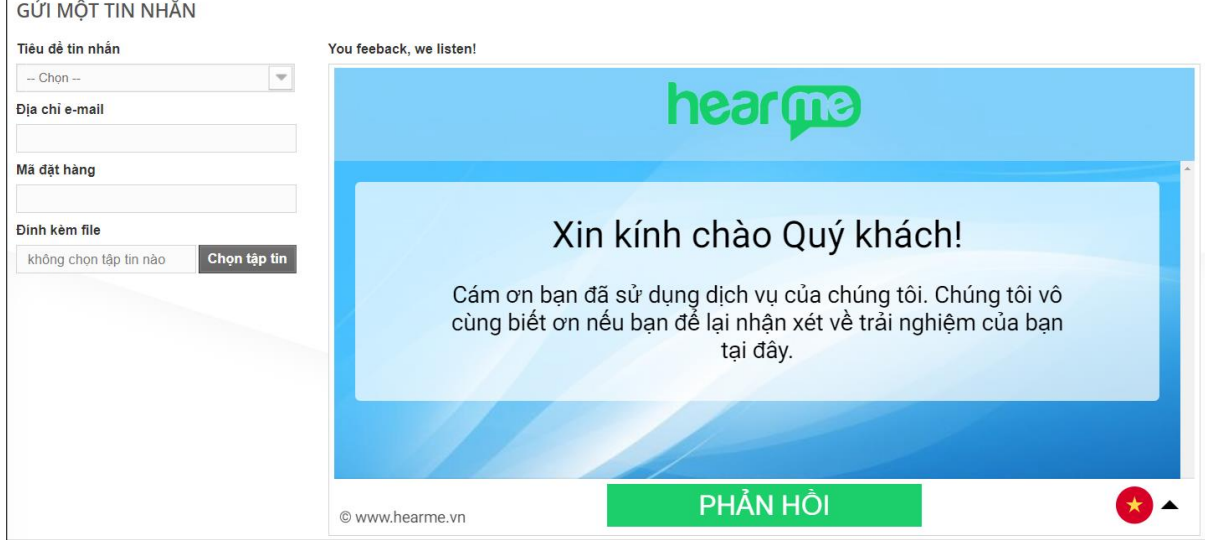

*Survey screen is acctached into web page*

Create and attach survey screen into container:

let survey = new FBSurvey(container id, cx url, options);

- **-** container\_id: id of html element that will contain survey screen
- **-** cx\_url: URL of survey in web channel.
- **-** options: some options for attaching into html page. In JSON type. Member variables:
	- o cb feedback: callback function. It will be call when each event in survey screen happends
- lang id: default language id in feedbakck screen. It can be following values:
	- o 0: for Vietnamese language
	- o 1: for English language

**-**

#### Methods

- **-** start(): start to attach survey into container
- **-** end(): close iframe and clear survey contain in container
- **-** sendSessionInfo(customer, attached\_info): send customer and attached information into survey session

#### **Others**

customer object should follows these field in order to be imported into customer DB later:

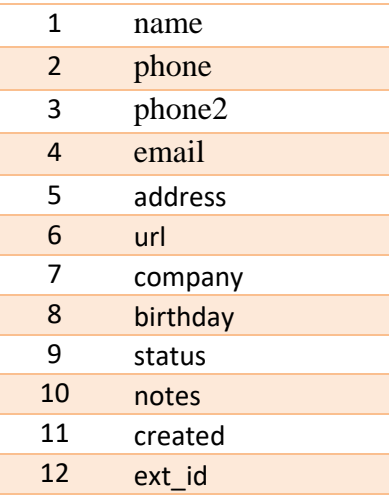

#### Event callback

```
cb function(data) {
}
```
data parameter is transferred to callback function with following field:

- **-** status: event number
- **-** message: content of each event.

#### Life cycle

After creating FBSurvey, it will have following events. Each event happends, it will call the callback function with data:

1. Init survey

Possible event number:

```
STATUS NOT INIT: 10,
STATUS NOT LOGGED: 0,
STATUS LOGGED: 1,
STATUS ATTACHED: 2,
STATUS ATTACHED FAILED: 3,
STATUS ACTIVE: \overline{4},
STATUS INACTIVE: 5,
STATUS<sup>NO</sup> SURVEY: 6,
```
STATUS AVTIVE SURVEY: 7,

2. Survey ready

Possible event number:

STATUS SURVEY READY: 11

#### 3. Feedback sent

Possible event number:

STATUS SEND FEEDBACK: 8 In this event, message in callback function will be content of feedback, example:

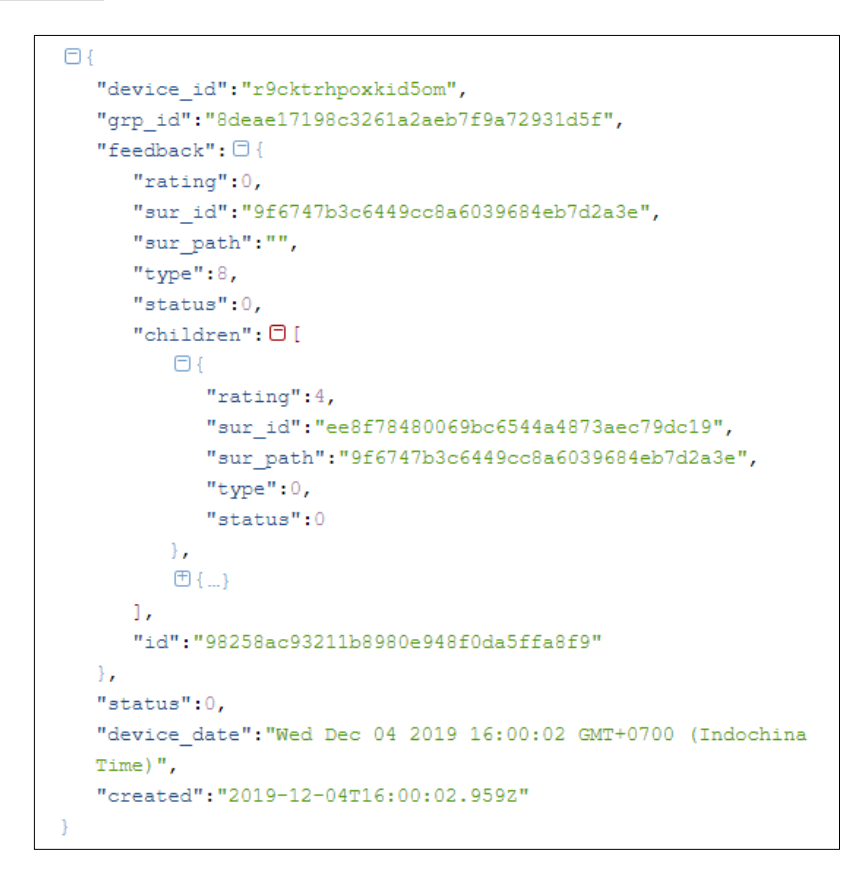

4. Survey finished

After this event, container's content will be detroyed

Possible event number:

STATUS SURVEY FINISHED: 9

#### Feedback URL parameters

When create  $cx -u$  paramters, you can add parameter for this url value:

**-** tran\_id: transaction id, in string type

- **-** orientation: portrait / landscape; otherwise application will detect orientation by window size
- **-** welcome: value is 0 / 1. This parameter tell that application will display welcome page or not – deault is 1)
- no tm: value 1 or any (default: with trade mark; if 1, 'yes' or any value: ignore trade mark in footer)
- **-** lang\_id: 0 (Vietnamese) / 1 (English)
- **-** c: id of short link. If this paramerter is in URL, token is not necessary

#### hearme feedback widget

Init widget var hf = hm register(cx options);

#### Some methods

Returned value in feedback widget is object of **FBDialog** class. It has following methods:

- **-** openFBPopup(): open feedback pop-up
- **-** closePopUp(): close feedback pop-up
- sendSessionInfo(customer, attached info): send session information to feedback pup-up.

## hearme console

- Purpose: for administration operations
- Developer URL: http://sandbox.hearme.vn:7005
- Production URL:<http://hearme.vn/user/>

# Virtual device

- Purpose: provide virtual end-user device (device emulator) when you work with sandbox system.
- Run in browser, without mobile device.
- Device URL: [http://sandbox.hearme.vn:7007](http://sandbox.hearme.vn:7007/)